#### 저음 방문하시는 분께 はじめての方へ

후쿠야마에 거주하시고 계신 분,업무관계로 파견근무 하시는 분,통학하고 계시는 분과 다음과 같은 도시에 살고 계시는 분께서는 누구라도 도서를 빌릴수가 있습니다.(후추우시,진세끼고겐쵸,오노미치시,카사오카시,이바라시,미하라시,세라쵸 거주차)

「대출등록신청서」에 성함,주소,전화번호 등을 기입하신 후 주소를 확인 할 수 있는 신분증(보험증,운전면허증,신분증명서,학생증 등)과 함께 카운터에 제출하여 주십시오.

「후쿠야마시도서관대출권」을 발행하고 있습니다.(이 곳 중앙도서관이외에 후쿠야마시 도서관에서도 사용할 수 있는 공통 대출권입니다)

중학생이하가 등록을 원할 경우에는 반드시 보호자 인적사항을 기입하여 주십시오.

#### 初을 대출할 경위 本を借りるとき

1 인당 10 권(시청각 자료 5 점포함)까지 대출이 가능하며 최대 14 일까지 대출할 수 있습니다.빌려보고 싶은 책과 대출권을 함께 카운터에 제출하여 주십시오.자동대출기가 있으므로 많은 이용 바랍니다.

### 해을 반납할 경위 本を返すとき

시내 어느 도서관에서도 반납이 가능합니다. (중앙도서관,마츠나가도서관,호쿠부(북부)도서관,토부(동부)도서관,누마쿠마도서관,신이치 도서관, 칸나베도서관)

빌린 책을 카운터에 제출하여 주십시오.

폐관 또는 대출시간 이외에는 반환 우편함을 이용하여 주십시오.다만,시청각 자료는 넣지말아 주십시오.대출기한을 반드시 지켜주시기 바랍니다.

### 日春한 책을 연속으로 대출을 원할 경우 貸出した本を続けて借りたいとき

반환 기한내에는 14 일동안은 계속해서 대출이 가능합니다. 인터넷 또는 OPAC 를 이용한 대출연장도 가능합니다.

다만,예약이 되어 있는 책 또는 시청각 자료는 연속적으로 대출을 받을 수가 없습니다.

# 9 고싶은 책에 대한 검색을 원할 경우 読みたい本の検索をしたいとき

인터넷 또는 OPAC 시스템으로도 검색이 가능합니다.도서명과 저자명,키워드등으로도 검색이 가능합니다.

# 9ユ싶은 책이 비치되지 않았을 경우 読みたい本が見つからないとき

「예약 또는 요청(리퀘스트)」함에 원하는 도서명을 기입하여 카운터에 제출하여 주십시오. 1 인당 10 권까지 신청이 가능합니다.다만,요청(리퀘스트)을 원하는 도서는 1 권까지만 가능합니다.시청각 자료 예약은 10 권중 5 점까지 가능합니다. 그리고 인터넷 또는 OPAC 으로도 예약이 가능합니다.

시청각 자료와 잡지는 요청(리퀘스트)이 불가능합니다.

# 거관시간 안내 開館時間案内

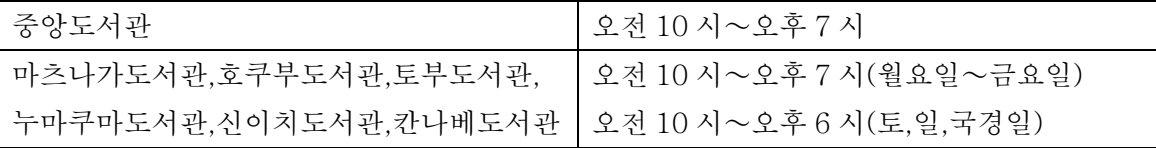

휴관일 안내 休館日案内

| 중앙도서관                                    | 매월 2 번째화요일,연말연시(12 월 29 일 |
|------------------------------------------|---------------------------|
|                                          | '~1월3일),특별정리기간            |
| 마츠나가도서관,호쿠부도서관,토부도서관,                    | 매월 3 번째화요일,연말연시(12 월 29 일 |
| 누마쿠마도서관,신이치도서관,칸나베도서관   ~1 월 3 일),특별정리기간 |                           |

### 이동도서관 이용안내 移動図書館利用案内

◎처음 대출을 받으시는 분께서는

대출권을 작성하여 등록해 주십시오.(후쿠야마시도서관의 대출권을 소지하고 계시는 분은,새로이 대출권을 작성하지 마시고 소지하고계신 대출권으로도 이용이 가능합니다.) 1 가족이 15 권까지 대출 할 수 있습니다.(그중 비디오 DVD 는 2 장까지 가능합니다. )

◎책을 반납할 경우

차기 순회 이동도서관 방문시에 반납하여 주십시오. 이동도서관 순회일에 반납이 어려울 경우에는 가까운 도서관으로 가셔서 반납하여 주십시오.

◎이동도서관이 언제 오는지?

매월 1 회 순회를 합니다.(일정표는 아래를 참고하십시오) 「후쿠야마시 시정홍보지」및 포스터로 이동도서관 방문일을 안내하고 있습니다. 항상 주차하는 주차장이 아니신 경우에는 사전에 연락하여 주십시오.

◎읽고 싶은 책이 없을 경우 읽고 싶은 책을 예약해 주십시오. (3 권까지) 이동도서관 차가 순회를 할 때 예약 신청서를 기입하시거나,전화로 직접 신청해 주십시오.

◎계속해서 똑같은 책을 대출하고자 할 경우

반납 기한내에 빌린책을 가지고 오실 경우에는 그 책을 다음 순회일까지 계속해서 빌릴 수가 있습니다.하지만 이미 예약이 되어있는 책,비디오 DVD 는 연속해서 빌릴 수가 없습니다.

인터넷 또는 OPAC 에 의한 예약안내 インターネット・OPAC予約案内

◎예약 신청은 카운터,인터넷,OPAC 등 총계 10 점 까지 가능합니다.그러나,시청각 자료는 5 장까지만 가능합니다.

이용시에는 대출권 번호와 패스워드가 필요합니다.도서관에서 대출권을 받으신 후,패스워드를 등록하여 주십시오.메일 주소를 등록하시면 메일로 통지가 됩니다.

◎패스워드 등록

패스워드는 인터넷 또는 OPAC 의 패스워드 등록 회면에서 등록하여 주십시오. 도서관의 카운터에서는 등록이 되지 않습니다.

패스워드는 도서관에서는 알려드릴수 없으므로 본인이 잘 기억하여 주십시오.

◎이메일 어드레스 등록

패스워드 를 등록 한 후「이메일 어드레스 등록 또는 변경」회면에 등록하여 주십시오.

◎대출예약을 하고자 할때

1. 「 비치도서 검색 및 예약」회면에서 검색을 하시고[자료상세]화면의 [예약] 을 클릭하여 주십시오.

- 2. 「이용자 인정」회면에서 대출권 번호 및 패스워드를 입력하시고, [확인] 을 클릭하여 주십시오.
- 3. 「예약설정」회면에서 받을 도서관 및 연락방법을 지정하시고 [예약확정]을 클릭하여 주십시오.

◎예약상황을 확인하고자 할때 현재 예약상황을 확인하고자 할때에는 [대출 또는 예약이용 상태]화면으로 확인이 가능합니다.

◎요청자료의 연락방법에 대하여 인터넷에서의 예약자료에 관한 연락처는 예약 설정시의 연락방법 지정에 따라 달라집니다. [메일연락 불필요 ]를 지정하신 경우에는,메일로 연락을 하지 않으므로 [대출 또는

예약이용상황]화면에서 확인하여 주십시오.

신청기한이 경과한 경우에는 예약이 자동으로 취소됩니다.

◎예약자료를 취소할 경우에는

본인이 예약을 취소하고자 할 경우에는 [대출 또는 예약이용 상황]화면에서 가능합니다.

도서를 수취할 도서관 또는 연락방법의 변경도 이 화면에서 가능합니다.

다만,예약자료가 이미[처리]또는[처리준비중]으로 뒤어 있을 경우에는 취소 및 수취 도서관 변경이 불가능합니다.이 경우에는 카운터에 알려 주십시오.